# **Portable fashion HD video recorder User's manual**

**\*Please read this user guide carefully before use\***

★**If you want to read the data, please use the original data cable**★ **(Other data lines may not be connected properly) \* This machine must be charged with 5V voltage. If use 9V fast, the machine may be burned \***

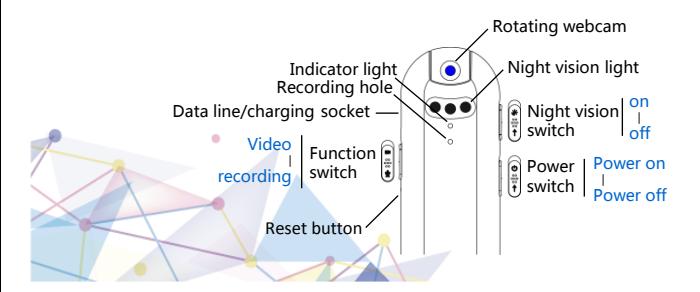

#### ● **Recording Function**

Turn the function switch to the recording position, Turn the power switch to the power-on position. the blue light flashes 3 times slowly and then starts recording.

### ● **Video Function**

Turn the function switch to the video position, Turn the power switch to the power-on position ,the red light flashes for 3 times slowly, then the video will start. **Tips:** In a well-lit environment, please aim the lens at the subject, keep a distance of more than 50cm from the subject and avoid jitter. This will result in natural colors, clear scenes, and stable images. **This product has high-definition video and large video files. When the storage is full, the files will be overwritten cyclically. Please save them in time.** Night vision function: start recording operation normally, then switch to the power on position of the night vision, night vision lights can be turned on.

# ● **Save/Power off**

Turn the power-on switch back to the power-off position, save the file and power off.

### ● **Connect to computer/computer webcam**

Do not connect to the computer during recording and video, otherwise the recorded files may be lost. Regardless of whether the machine is powered or not, turn the poweron switch back to the off position and then connect to the computer. To ensure a stable connection, please use the **original data cable** to connect to the computer. 1/ It can be connected to a computer and used as a computer webcam. 2/ You can view the recorded files inside the machine. If the video cannot be played normally or freezes, you can copy the file first and download the **Tencent player** to play the file.

### ● **Format (clear data)**

You can use formatting when the machine is faulty or you need to clear the data. Pay attention to backing up important files!

Steps:  $\Omega$ Connect the computer through data cable; ② Double-click on my computer, find the machine letter ;  $\circled{3}$  Back up the important files first ;  $\circled{4}$  Right click on the drive letter, find the formatting option, left click ;  $(5)$  The file system selects FAT32 , the allocation cell size is 32KB ; ⑥Click Start, wait for the format to succeed, and exit the normal use of the machine. (Note: If there is no FAT32/32KB option on the computer, you can also download the software DISKGENIUS for formatting)

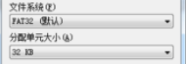

# ● **Time Setting**

Set the machine time and record the Video time. Method 1:

1.Connect the machine with the computer, find the <SET TIME.exe> in the machine;

2.Copy the file to the desktop for backup, then double click the left button to open the synchronization tool. Then click Exit to exit;

3.In the case of constant power, the modified time will be maintained, and the machine needs to be reset after a lon g period of time.

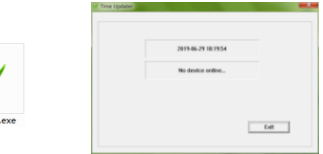

# Method 2:

1. Connected the machine to the computerFind the TIME text file (.txt) in the machine (if the time modification is unsuccessful, you can delete the TIME file directly and reconnect to the computer, and the time must be two digits); 2. Open the file, change the content of the file and write it at the beginning without leaving spaces.

**For example:** Original time: 2020-05-01, 13:59:59 Time to be changed: 2020-08-15,04:52:09

The content of the modified file is as shown in the figure,<br>and it will be closed after saving:

and it will be closed after saving; 3. Disconnect the computer and start the machine immediately. After power off once, the system

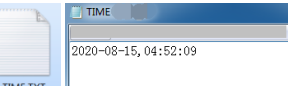

will read the changed time automatically, and it will keep the modified time running when the power is uninterrupted. You need to reset the time after the machine has been out of power for a long time. (After the machine system reads the time, the content of the document will be restored to the original time: 2020-05-01, 13:59:59)

# ● **Charging (Notes)**

Return the power switch to the off position, and connect the charger or computer to charge. When the machine is charging, the red light flashes quickly; when the battery is fully charged, the blue light is always on. Tip: If the machine has not been charged for a long time and the battery is too low, please use the charger to charge, otherwise you can use the computer to charge.

### ● **Function parameter**

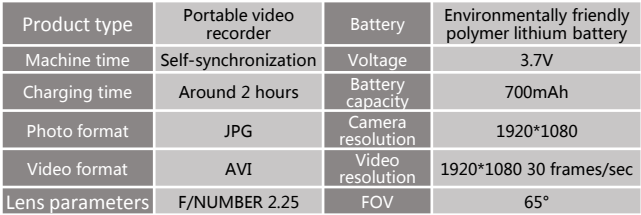

### ● **Q&A**

When there is a problem, you can use the card pin to insert the reset hole first, and press the reset button lightly (you can feel the button is pressed and popped) to solve most of the problems.

**1/Connect to a computer or mobile phone, can not find the disk, the connection is unstable, not charging?**

Please be sure to use the original data cable, otherwise the disk cannot be found and the connection is unstable. In addition, to connect the phone, make sure that the phone has OTG function and is turned on.

#### **2/ No response when power on?**

Because only the time function is retained when the battery is low, you should wait patiently for 2 hours after charging and try again.

#### **3/Poor audio and video effects, blurred?**

The recording effect is better within 5 meters. The recording distance is about 2.3 meters. You can wipe the lens position before recording. Fingerprints can cause unclearness, and strong jitter can also cause blurring of the video.

# **4/ No files after video and recording?**

It may be caused by a memory file system error. Please wait for the machine to run out of power, connect to the computer, and operate according to the instructions**[**● **Format (clear data)]** (back up important data before formatting). Correct the file system of the machine to FAT32/32KB. If there is no FAT32/32KB option on the computer, you need to download the software DISKGENIUS to format it.

**5/ Time synchronization is not successful?**

Follow the instructions  $\lceil \bullet \rceil$  Time Setting to operate, pls try the first method with a computer ; If it doesn't work, you can use method two. Make sure that the file format is correct (if the file is wrong or cannot be changed, you can delete it directly, and the TIME txt file will be regenerated after rebooting). After the file change is saved (make sure to change The file is still a txt file), eject the machine on the computer or mobile phone first, and then unplug the machine to prevent unsuccessful file synchronization due to unplugging the machine directly.

#### **6/ Do you need to reset the time when the machine is out of power?**

The machine will reserve a little battery for time use. It can be used for about 1 week. Please charge it in time. If it is completely out of power, you need to resynchronize the time.

#### **7/Can't charge by the computer?**

If the machine has not been charged for a long time, resulting in a very low battery, please use the charger to charge, otherwise you can use the computer to charge. **8/The video playback effect is not good.**

Please copy the video file to your computer or mobile phone and play it. In addition, you can download the Tencent player for better playback effect.

**9/ The file recorded before is missing?**

This product has high-definition camera and large video files. 8GB can save about 50 minutes of video (other capacity can be calculated). When it is full, it will overwrite the file. Please save it in time.